# **Rancang Bangun Aplikasi Marketplace Stikom Surabaya Berbasis Android**

**Nanda Rizka Maulana 1) Bambang Hariadi 2) Tan Amelia 3)**  Program Studi/Jurusan Sistem Informasi Institut Bisnis dan Informatika Stikom Surabaya Jl.Raya Kedung Baruk 98 Surabaya, 60298 Email : 1[\)nandarm.sti@gmail.com,](mailto:nandarm.sti@gmail.com) 2[\)bambang@stikom.edu,](mailto:bambang@stikom.edu) [3\)meli@stikom.edu](mailto:meli@stikom.edu)

**Abstract:** *Currently Stikom Surabaya has a marketplace in the form of a web that can accommodate the work of students and lecturers, this web marketplace already has the main features needed to be able to carry out buying and selling transactions. This type of Surabaya Stikom marketplace is global, a marketplace that sells various types of products that have no connection with other products. Based on the explanation above, it can be seen that the problem that occurs is that a platform is needed that can expand the market share of the Marketplace Surabaya Stikom and make it easier for users to access the Marketplace Surabaya Stikom. Statistical data The global Operation System (OS) market share from 2009-2018 concluded that by the second quarter of 2018 as much as 88% of the global OS market share was dominated by Android while 11.9% was IOS and the remaining 0.1% was the other OS. So that the new platform developed for the Marketplace Surabaya Stikom will use the Android Operation System. Based on the existing problems, research will be conducted to design and build an application for the Android-based Marketplace Stikom Surabaya. The conclusion that can be drawn based on the results of the implementation and evaluation of making an Android-based Surabaya Marketplace Stikom application is to produce an application that can be used as a container for making sales and purchase transactions. This application can also help sellers and buyers to monitor and process ongoing transactions.*

## **Keywords:** *Design, Marketplace Application, Android.*

Saat ini Stikom Surabaya telah memiliki aplikasi Marketplace dalam bentuk web, Marketplace web ini sudah memiliki fitur-fitur utama yang diperlukan untuk dapat melakukan transaksi jual beli. Fitur-fitur tersebut seperti penambahan produk, memasukkan barang ke keranjang, melakukan proses checkout, melakukan proses pembayaran, dan memproses pesanan. Marketplace Stikom Surabaya ini menggunakan jenis marketplace global, yaitu marketplace yang menjual berbagai macam jenis produk yang tidak memiliki keterkaitan dengan produk lainnya.

Semua program studi di Stikom Surabaya menyelenggarakan mata kuliah kewirausahaan, yang mana mengharuskan mahasiswa menciptakan produk yang memiliki nilai jual. Produk yang diciptakan dari mata kuliah wirausaha itu nantinya akan dipamerkan di lobi kampus pada setiap ujian akhir semester. Setelah acara pameran ataupun mata kuliah selesai, produk yang mahasiswa ciptakan hanya sebatas tugas kuliah saja dan tidak berlanjut. Disisi lain, dosen Stikom Surabaya juga memiliki grup riset dan penelitian yang menghasilkan karya.

Untuk dapat mengatasi permasalahan diatas perlu adanya platform yang dapat menampung karya mahasiswa dan dosen seperti marketplace agar karya ataupun produk yang telah diciptakan tetap berlanjut. Marketplace merupakan kegiatan menyediakan tempat kegiatan usaha berupa toko internet (Ridhoni, 2018). Salah satu keuntungan marketplace adalah tidak adanya biaya sewa, penjual hanya perlu

mendaftar sebagai penjual untuk dapat mempromosikan dagangannya. Dengan jumlah marketplace yang semakin menjamur saat ini, penjual dapat menempatkan produknya di manapun tanpa harus menyewa lapak. Semakin banyak marketplace yang digunakan penjual tentunya akan memperluas jangkauan pemasaran produk.

*Marketplace* merupakan pasar yang disediakan secara online, dimana menjadi tempat bertemunya antara penjual dan pembeli secara elektronik sehingga dapat meminimalisir kelemahan pada sistem transaksi tradisional (Mansur, 2015). Kegiatan yang dapat dilakukan penjual pada marketplace seperti manajemen toko, manajemen produk, manajemen etalase dan melakukan proses konfirmasi pemesanan. Sedangkan kegiatan yang dapat dilakukan pembeli seperti melakukan pencarian produk, proses pembelian, pembayaran.

Proses transaksi dapat terjadi setiap saat membuat penjual harus segera memproses pesanan pembeli. Penjual membutuhkan aplikasi yang dapat melakukan manajemen toko, manajemen produk, manajemen etalase dan proses konfirmasi pemesanan. Sedangkan pembeli membutuhkan aplikasi yang dapat melakukan proses pencarian produk, proses pembelian, pembayaran.

*Marketplace* ini juga menyediakan metode pembayaran dengan saldo yang berada pada setiap kartu *Radio Frequency Identification* (RFID) mahasiswa, dosen, ataupun karyawan. Pengguna RFID yang memiliki *smartphone* dengan fitur *Near*- *field communication* (NFC) juga dapat melakukan *login* aplikasi dan melakukan transaksi pembayaran dengan cara menempelkan kartu pada smartphone mereka.Untuk mengisi saldo pada kartu RFID setiap orang hanya perlu deposit melalui tempat yang telah disediakan.

Aplikasi Marketplace Stikom Surabaya berbasis mobile dibuat untuk mempermudah dalam pengaksesan Marketplace Stikom Surabaya. Basis mobile dipilih karena melihat fakta dari semakin banyaknya jumlah smartphone yang bertujuan untuk mempermudah perkerjaan manusia, sehingga waktu yang digunakan semakin cepat dan mudah (Muzakir, 2016). Selain itu, sebelum ditentukan platform apa yang akan ditambahkan agar dapat meningkatkan jangkauan pengguna, maka diperlukan data statistik dari Statista yang dapat menggambarkan pangsa pasar OS global dari kuartal pertama 2009 hingga kuartal kedua 2018. Data pangsa pasar yang paling banyak digunakan saat ini dapat dilihat pada gambar dibawah ini.

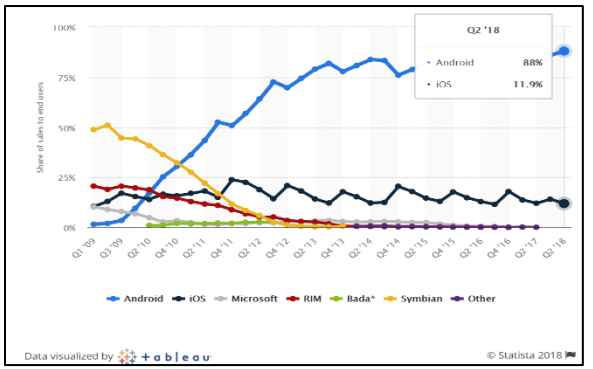

Gambar 1 Pangsa pasar Operation System (OS) global dari 2009-2018 (Sumber : Statista)

Dari data statistik tersebut disimpulkan bahwa pada saat kuartal kedua 2018 sebanyak 88% pangsa pasar OS global dikuasai oleh *Android* sementara 11.9% adalah IOS dan sisa 0.1% nya adalah OS lainnya. Dari kesimpulan tersebut maka telah ditentukan bahwa platform baru yang dikembangkan akan menggunakan *Operation System Android*.

Kesimpulan data statistik di atas menunjukkan pangsa pasar Operation System Android lebih banyak dibandingkan dengan jumlah pengguna IOS, sehingga ditentukan aplikasi Marketplace Stikom Surabaya yang dibangun berbasis Android agar mempermudah penjual atau pembeli dalam melakukan transaksi melalui smartphone. Aplikasi ini ditujukan untuk civitas Stikom dengan harapan dapat meningkatkan semangat wirausaha.

## **LANDASAN TEORI** *Marketplace*

Menurut Ridhoni (2018) *Marketplace online* merupakan kegiatan menyediakan tempat kegiatan usaha berupa toko internet di mall internet sebagai tempat *merchant*(penjual) menjual barang dan jasa.

Menurut Sadgotra dan Saputra (2013) Online Market adalah segala usaha yang dilakukan untuk melakukan pemasaran suatu produk atau jasa melalui atau menggunakan media internet atau jaringan www, sedangkan place sendiri dalam kamus bahasa inggris artinya tempat. Dapat disimpulkan pengertian Online *Marketplace* adalah tempat untuk melakukan pemasaran produk atau jasa melalui media internet.

Dari pendapat di atas dapat disimpulkan bahwa, markietplace merupakan sebuah tempat yang disediakan oleh pihak ketiga sebagai tempat untuk menjual atau memasarkan produk atau jasa yang menggunakan media internet. *Marketplace* biasa juga disebut sebagai tempat yang disediakan untuk bertemunya penjual dan pembeli.

## *Seller*

Pedagang adalah pekerjaan yang berhubungan dengan menjual dan membeli barang untuk mendapatkan untung (Sutami, 2005).

## *Android Studio*

*Android studio* adalah perangkat lunak pendukung untuk pengembangan aplikasi android. Menurut Juansyah (2015) *Android Studio* adalah Integrated Development Environment (IDE) resmi untuk pembuatan aplikasi android. Pada tahun 2013 android studio menjadi pengembangan aplikasi android dengan menggantikan pendahulunya yaitu *Eclipse*.

# *Application Programming Interface (API)*

Application Programming Inteface (API) menyediakan gambaran permasalahan dan menentukan cara klien berinteraksi dengan perangkat lunak untuk menerapkan solusi sesuai dengan permasalahan. Gambaran tersebut biasanya didistribusikan sebagai pustaka perangkat lunak yang digunakan dalam beberapa aplikasi. API sendiri mendefinisikan tentang blok bangunan yang dapat digunakan kembali dan memungkinkan potongan modular fungsionalitas dapat dimasukkan kedalam aplikasi akhir pengguna. (Reddy, 2011).

# *JSON WEB TOKEN* **(JWT)**

*JSON Web Token* (JWT) adalah keamanan berbasis *JavaScript Object Notation* (JSON) *token encoding* yang memungkinkan identitas dan keamanan informasi untuk dibagikan di seluruh

domain keamanan. Hal ini memungkinkan *client* untuk mendapatkan *token* dengan memberikan *username* dan *password* mereka. Sebuah *token* umumnya diterbitkan oleh penyedia layanan dan dikonsumsi oleh pihak yang mengandalkan konten untuk mengidentifikasi subjek *token* dengan tujuan ang berhubungan dengan keamanan. JWT adalah format representasi yang sederhana ditujukan untuk ruang yang dapat digunakan seperti *Header Authorization* (HTTP) dan parameter URI *Request*. JWT adalah suatu cara merepresentasikan klaim yang akan ditransfer antara dua pihak. Kelebihan yang ditawarkan oleh JWT adalah stateless. JWT memungkinkan pengguna untuk berbagi, menggunakan kembali dan kontrol akses ke sumberdaya (Tanaem, Manongga, & Iriani, 2016)

## *Unified Modeling Language* **(UML)**

Menurut Windu Gata dan Grace Gata (2013) Unified Modeling Language (UML) merupakan standar yang digunakan untuk mendokumentasikan, menspesifikasikan, dan membangun perangkat lunak. UML termasuk metodologi pengembangan sistem berorientasi objek dan merupakan alat pendukung pengembangan sistem. Diagram yang digunakan dalam perancangan objek adalah diagram u*se case,*  diagram *Activity,* diagram *sequence*, dan diagram kelas*.*

## *Black Box Testing*

Menurut Luthfi (2017), *black box testing* bertujuan agar sistem terbebas dari gangguan dan kesalahan. Inti dari *Black box testing* untuk mengetahui fungsi telah berjalan dengan baik pada sistem.

Menurut Romeo (2003), proses *testing* dapat dilakukan tanpa harus memiliki pengetahuan detil dari bahasa pemgrogaman dari sistem yang dites. *Black box testing* menitik beratkan pada fungsi *software*.

## *System Development Life Cycle* **(SDLC)**

Penerapan SDLC digunakan untuk pembuatan dari aplikasi marketplace Stikom Surabaya dengan tujuan untuk menciptakan *software* yang memenuhi kriteria pengguna. Menurut Dewanto (2004) SDLC adalah urutan beberapa proses yang dilakukan secara bertahap dalam merancang dan mengembangkan sistem dan merupakan gambarang dari model *system development life Cycle* (SDLC).

Metode *waterfall* yang sering juga disebut sebagai metode air terjun dikarenakan menggambarkan pendekatan yang berurutan pada pengembangan perangkat lunak. Pengembangan perangkat lunak dimulai dengan spesifikasi kebutuhan pengguna lalu berlanjut melalui tahapan-tahapan *planning*, *modeling*, *construction*, *deployment*, dan yang diakhiri dengan dukungan pada perangkat lunak lengkap yang dihasilkan (Pressman, 2015). Tahapan metode *waterfall* digambarkan seperti berikut.

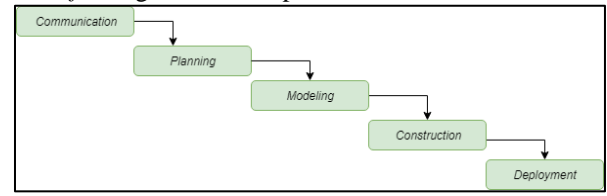

*Gambar 2 Metode Penelitian*

#### **Metode**

Metode dengan model *waterfall* yang digunakan dalam pembuatan aplikasi Marketplace Stikom Surabaya memiliki tahapan-tahapan yang dilakukan yaitu :

| Communication           |                                      |                                                         |  |  |
|-------------------------|--------------------------------------|---------------------------------------------------------|--|--|
| Instrumen               | Langkah-langkah                      | Luaran                                                  |  |  |
| Observasi.<br>wawancara | Identifikasi masalah                 | Infromasi vang diperlukan.<br>masalah yang terjadi, dan |  |  |
|                         |                                      | solusi yang akan diberikan.                             |  |  |
| Observasi.              | Analisis kebutuhan                   | Kebutuhan pengguna.                                     |  |  |
| wawancara               | pengguna                             |                                                         |  |  |
| Observasi,              | Identifikasi Data                    | Data yang diperlukan                                    |  |  |
| wawancara               |                                      | dalam pembuatan aplikasi.                               |  |  |
|                         |                                      |                                                         |  |  |
|                         | Planning                             |                                                         |  |  |
| Instrument              | Langkah-langkah                      | Luaran                                                  |  |  |
|                         | Pembuatan Jadwal Kerja<br>Penelitian | Jadwal Kerja Penelitian                                 |  |  |
|                         |                                      |                                                         |  |  |
| Modeling                |                                      |                                                         |  |  |
| Instrument              | Langkah-langkah                      | Luaran                                                  |  |  |
| Draw.io, Astah          | Perancangan desain                   | Desain arsitektur<br>a.                                 |  |  |
| <b>UML</b>              | proses fungsional.                   | b. Use case diagram                                     |  |  |
|                         |                                      | Activity diagram<br>$c_{-}$                             |  |  |
|                         |                                      | d. Use case system                                      |  |  |
|                         |                                      | Use case description<br>e.                              |  |  |
|                         |                                      | f<br>Sequence diagram                                   |  |  |
|                         |                                      | Class diagram<br>₫.                                     |  |  |
|                         |                                      | Statechart diagram<br>h.                                |  |  |
| Draw.io                 | Perancangan antarmuka                | Desain antarmuka                                        |  |  |
| Microsoft Word          | pengguna                             | pengguna                                                |  |  |
|                         | Perancangan uji coba                 | Dokumen perancangan uji<br>coba                         |  |  |
|                         |                                      |                                                         |  |  |
| Construction            |                                      |                                                         |  |  |
| Instrument              | Langkah-langkah                      | Luaran                                                  |  |  |
| Android studio          | Pembuatan program<br>(coding)        | Aplikasi                                                |  |  |
| Android studio          | Uji coba program                     | Hasil uji coba                                          |  |  |

*Gambar 3 Tahapan SDLC*

## *Communication*

Tahapan *communication* adalah tahap yang pertama kali dilakukan dalam pembuatan aplikasi dengan model *waterfall*. Tahapan ini dimulai dengan melakukan langkah pengumpulan data dengan instrumen studi pustaka, dan wawancara terdahap staff SSI(solusi sistem informasi) yang akan menghasilkan proses bisnis, permasalahan, peluang dan tujuan.

## **Identifikasi Masalah**

# **Studi Pustaka**

Studi pustaka dilakukan untuk mengumpulkan data dengan membaca dan mempelajari buku literatur, artikel, jurnal, dan informasi lainnya sebagai bahan tinjauan pustaka yang berkaitan dengan penelitian ini.

## **Wawancara**

Tujuan dilakukan wawanca untuk mendapatkan informasi tambahan untuk pembuatan aplikasi. Wawancara ditujukan kepada staff SSI, dosen, dan mahasiswa.

## **Observasi**

Dengan menerapkan observasi untuk menghasilkan data tambahan yang tidak didapatkan pada wawancara. Observasi dilakukan dengan melihat dan mengamati secara langsung kegiatan warga stikom dan lingkungan stikom.

## **Analisis Kebutuhan**

Tabel 1 Tabel Kebutuhan Pengguna

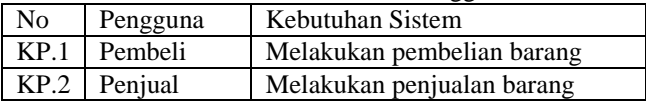

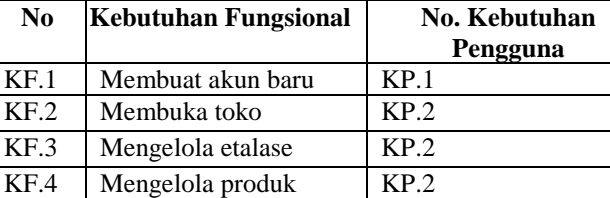

KF.5 | Melakukan pemesanan | KP.1 KF.6 | Melakukan pembelian | KP.1 KF.7 | Melakukan penjualan | KP.2 KF.8 | Mengelola saldo | KP.2&KP.1

#### Tabel 2 Tabel Kebutuhan Fungsional

## **Identifikasi Data**

KF.9 Pengolahan laporan pemesanan

KF.10 Pengolahan laporan pembelian

KF.11 Pengolahan laporan penjualan

Identifikasi data dilakukan setelah proses identifikasi masalah dan proses analisis kebutuhan pengguna. Pada aplikasi Marketplace Stikom Surabaya ini akan dibutuhkan data sebagai berikut :

KP.1

 $\overline{KP}$  1

KP.2

- a. Data Penjualan
- b. Data Pembelian
- c. Data Toko
- d. Data Produk
- e. Data Saldo
- f. Data Pengguna

## *Planning*

Tahapan *planning* dilakukan untuk menjadwalkan terhadap aktifitas yang akan dilakukan dalam pelaksanaan mengenai merancang dan membangun aplikasi.

## *Modeling*

Tahapan *modelling* merupakan aktifitas yang dilakukan untuk membuat desain arsitektur, *Use case diagram*, *Activity diagram*, *Use case sistem*, *Use case description*, *Sequence diagram*, *Class diagram*, dan *Statechart diagram*.

## **Desain Arsitektur**

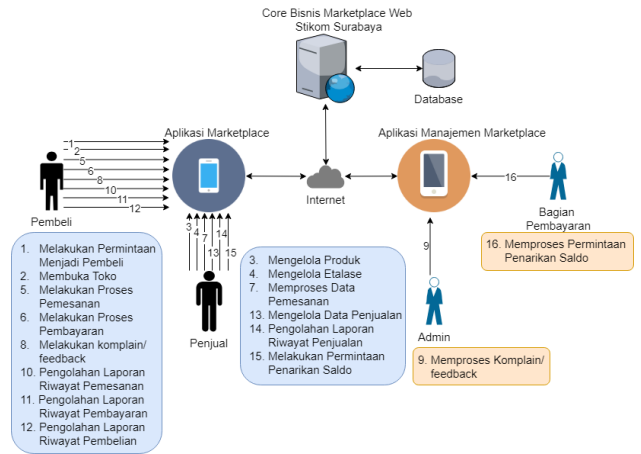

#### Gambar 4 Desain Arsitektur

Pada desain arsitektur di atas ketika pengguna login sebagai pembeli, pengguna dapat membuka toko untuk dapat menjadi penjual. Pembeli juga dapat melakukan proses pemesanan, proses pembayaran, pengolahan laporan riwayat pemesanan, pengolahan laporan riwayat pembayaran, pengolahan laporan riwayat pembelian.

Setelah membuat toko maka pengguna dapat bertindak sebagai penjual yang dapat membuka toko, mengelola produk yang akan mereka jual, mengelola etalase dari produk, memproses data pemesanan, mengelola data penjualan, melakukan permintaan penarikan saldo.

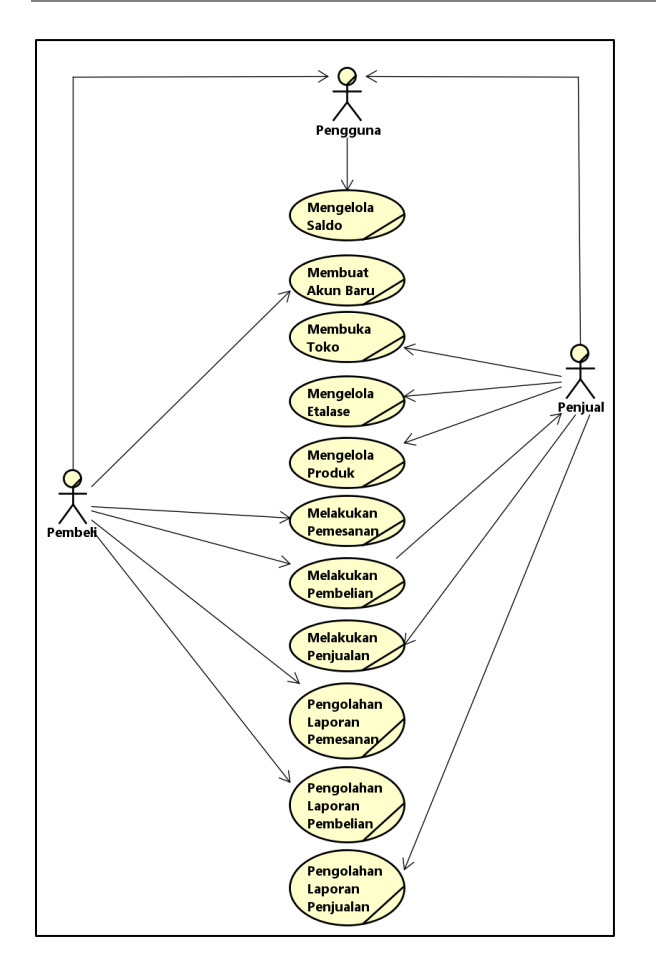

Gambar 5 Use Case Bisnis

Proses bisnis yang terjadi pada Marketplace Stikom Surabaya sebagai berikut :

- a. Membuat akun baru, adalah proses yang bertujuan membuat akun baru untuk pembeli agar nantinya dapat diguankan untuk melakukan proses yang lainnya.
- b. Membuka toko, adalah proses pertama yang dilakukan oleh penjual agar dapat menjadi penjual dan dapat melakukan proses pengelolaan produk.
- c. Mengelola produk, adalah proses yang digunakan untuk menambah, mengedit, memperbarui, dan menghapus produk yang ada pada tokok yang dimiliki oleh penjual.
- d. Mengelola data saldo, adalah proses yang digunakan untuk mengelola data saldo seperti penarikan saldo.
- e. Mengelola etalase, adalah proses untuk mengatur produk-produk sesuai dengan etalase.
- f. Melakukan pemesanan, adalah proses transaksi yang dilakukan oleh pembeli untuk melakukan proses pemesanan.
- g. Melakukan pembelian, adalah proses yang dilakukan setelah proses pemesanan agar produk yang telah dipesan sebelumnya dapat segera dikirim oleh penjual.
- h. Melakukan penjualan, adalah transaksi yang dilakukan oleh penjual untuk memproses pesanan dari pembeli.
- i. Pengolahan laporan pemesanan dan pengolahan laporan pemesanan pembelian, adalah riwayat dari transaksi pemesanan dan pembayaran yang telah dilakukan oleh pembeli.
- j. Pengolahan laporan penjualan, adalah riwayat transaksi dari proses penjualan yang dilakukan oleh penjual.

# **Implementasi dan Evaluasi Implementasi**

## **Implementasi Kebutuhan Software dan Hardware**

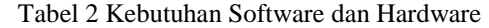

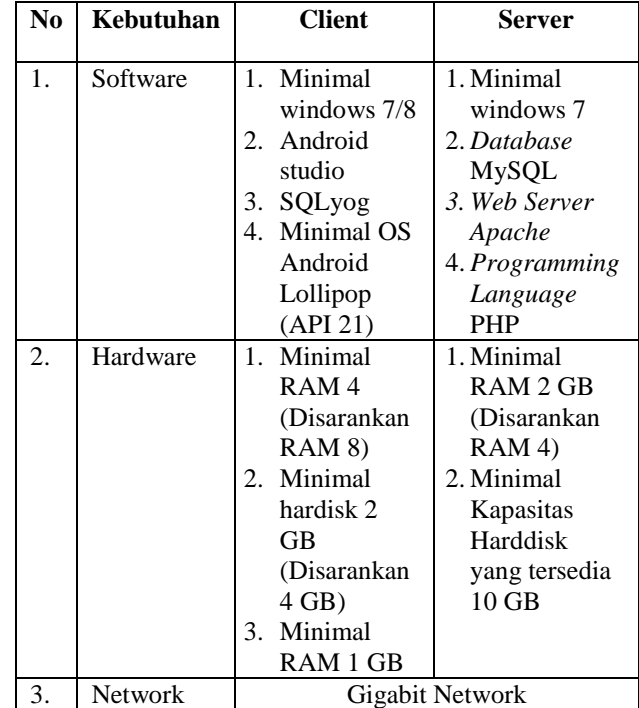

## **Implementasi Sistem Tampilan Halaman Login**

Tampilan login muncul pada saat user mencoba mengakses tampilan yang memperlukan login. Halaman login berfungsi untuk mengidentifikasi pengguna dengan memasukkan email dan kata sandi yang telah terdaftar sebelumnya.

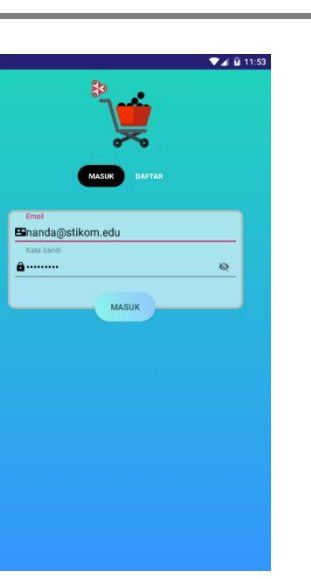

Gambar 6 Tampilan Login

## **Tampilan membuat akun baru**

Tampilan membuat akun baru digunakan untuk mendaftarkan pengguna baru agar dapat melakukan transaksi pada aplikasi. *Form* membuat akun baru berisi inputan seperti nama pengguna nama lengkap, nomor telepon, email, dan kata sandi.

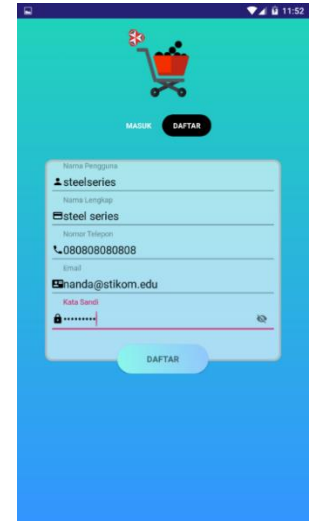

Gambar 7 Tampilan membuat akun baru

## **Tampilan Halaman Utama**

Halaman utama aplikasi adalah halaman yang menampilkan *banner* dari aplikasi dan juga *list* produk terbaru. Halaman ini bisa diakses tanpa harus login.

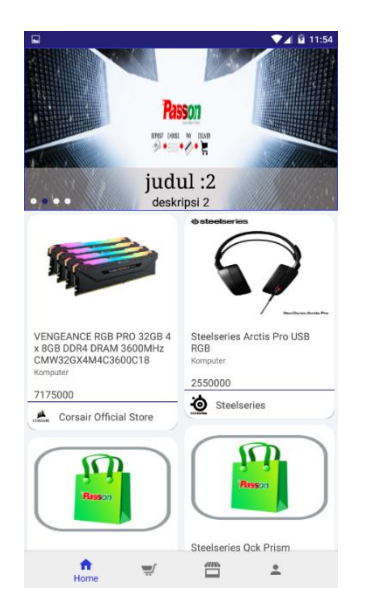

Gambar 8 Tampilan halaman utama

## **Tampilan Detail Produk**

Tampilan detail produk adalah tampilan yang muncul ketika pengguna menekan salah satu produk yang tersedia. Halaman ini menampilkan gambar dari produk, nama lengkap produk, harga produk, dan deskripsi produk. Pada halaman ini pengguna juga dapat menyukai produk dengan menekan tombol hati, menambahkan produk ke keranjang, dan melihat informasi toko pemilik produk.

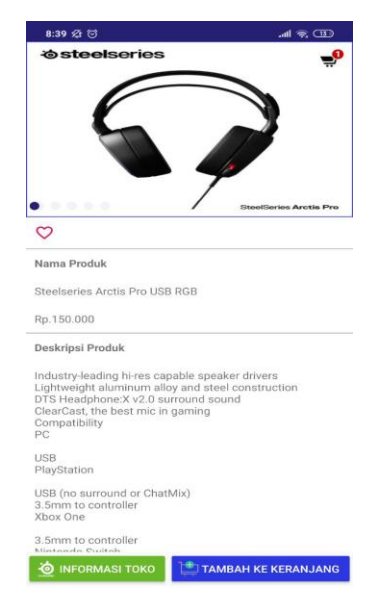

## Gambar 9 Tampilan detail produk **Tampilan halaman membuka toko**

Tampilan halaman membuka toko muncul ketika pengguna mencoba mengakses toko saya pada tombol navigasi dengan kondisi pengguna belum memiliki toko di marketplace stikomart.

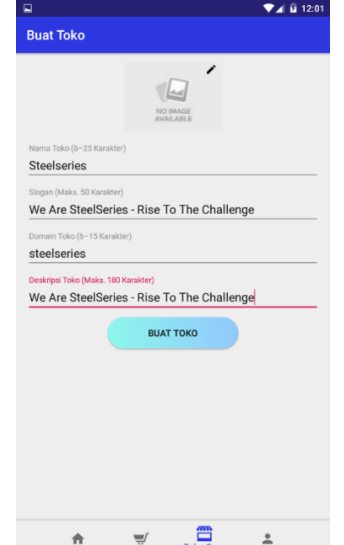

Gambar 10 Tampilan halaman membuat toko

## **Tampilan Dashboard Penjual**

Tampilan utama dashboard penjual dapat muncul ketika pengguna telah membuat toko sebelumnya. Pada tampilan ini terdapat beberapa informasi mengenai nama toko dan slogan toko, jumlah produk, jumlah etalase, jumlah pesanan yang sedang tahap proses, dan total seluruh pesanan. Pada tampilan ini juga terdapat list pesanan baru sehingga penjual dapat memproses pesanan lebih mudah.

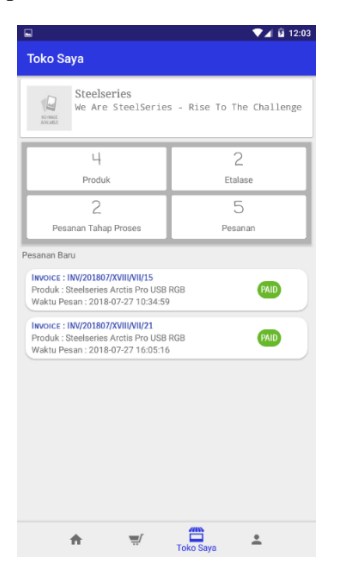

Gambar 11 Tampilan *dashboard* penjual **Tampilan** *List* **Pesanan**

Tampilan *list* pesanan dapat dilihat ketika pengguna menekan pada bagian pesanan tahap proses

ataupun pada pesanan. Pada tampilan *list* pesanan terdapat sub menu seperti semua, baru, proses, kirim dan selesai sesuai dengan status pada pesanan tersebut.

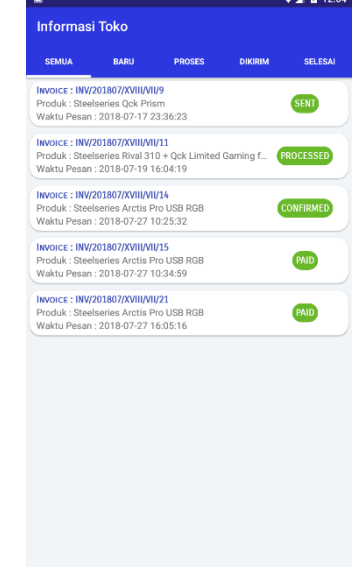

Gambar 12 Detail *list* pesanan

## **Tampilan** *list* **resolusi komplain**

Dengan menekan satu kali pada salah satu list akan menampilkan detail dari pesanan tersebut. Isi dari detail pesanan akan menyesuaikan status dari pesanan tersebut. Penjual dapat memproses pesanan dengan cara memilih terima dan konfirmasi proses terima pesanan dengan cara menggeser *slider*.

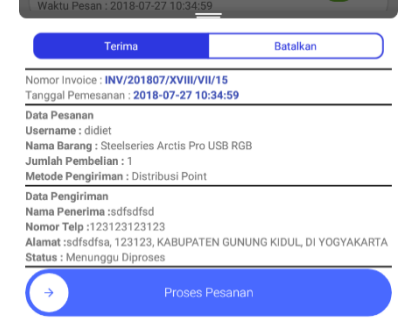

Gambar 13 Tampilan detail pesanan

#### **Tampilan list Etalase**

Tampilan list etalase muncul ketika pengguna menekan pada bagian etalase di dashboard penjual. Tampilan list etalase menampilkan data etalase yang dimiliki oleh penjual, serta pada masing-masing list menunjukkan nama etalase dan tanggal pembuatan etalase.

| <b>Gaming Mouse</b><br>2018-07-16 15:05:16<br><b>Gaming Mousepad</b><br>2018-07-16 15:05:28<br><b>Gaming Keyboard</b><br>2019-04-15 21:29:33 | <b>Data Etalase</b> | $\blacksquare$ | 图 9:30 |
|----------------------------------------------------------------------------------------------------|---------------------|----------------|--------|
|                                                                                                    |                     |                |        |
|                                                                                                    |                     |                |        |
|                                                                                                    |                     |                |        |
|                                                                                                    |                     |                |        |
|                                                                                                    |                     |                |        |
|                                                                                                    |                     |                |        |

Gambar 14 Tampilan list etalase

## **Tampilan Tambah Etalase**

Tampilan tambah etalase muncul pada saat pengguna menekan tombol tambah pada tampilan list etalase. Pada tampilan ini terdapat satu isian yaitu nama etalase yang nantinya akan digunakan pada saat menambah produk.

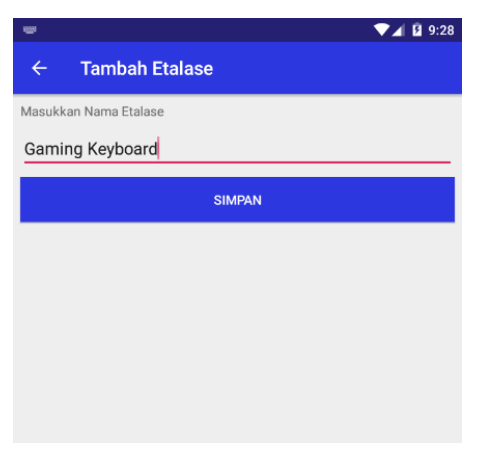

Gambar 15 Tampilan tambah etalase

## **Tampilan** *List* **Produk Toko Saya**

Tampilan list produk penjual dapat dimunculkan ketika pengguna menekan pada bagian produk di tampilan dashboard penjual.

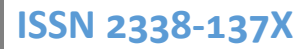

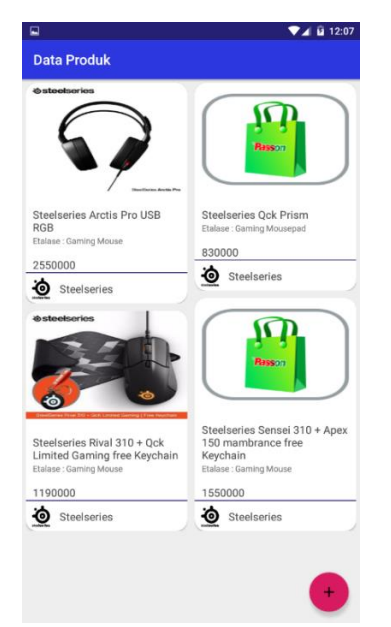

Gambar 16 Tampil list produk toko saya

## **Tampilan Tambah Produk**

Tampilan tambah produk muncul ketika pengguna menekan tombol tambah pada tampilan list produk. Pada tampilan tambah produk terdapat inputan seperti nama produk, kategori produk, etalase produk sesuai dengan yang dimiliki toko, kondisi ketersediaan produk, berat dari produk, minimal pembelian produk, harga produk, kata kunci produk, ketersediaan produk, dan deskripsi dari produk yang dijual.

| ⊒                                     | $4 \times 12.10$      |
|---------------------------------------|-----------------------|
| <b>Tambah Etalase</b><br>$\leftarrow$ |                       |
| Nama Produk (Maks. 80 karakter)       |                       |
| Steelseries S310                      |                       |
| Pilih Kategori                        |                       |
| Hardware                              |                       |
| Pilih Etalase                         |                       |
| <b>Gaming Mouse</b>                   |                       |
| Kondisi                               |                       |
| Baru                                  | <b>Bekas</b>          |
| Berat (gr)                            |                       |
| 100                                   |                       |
| Min Pembelian                         |                       |
| 1                                     |                       |
| Harga Produk                          |                       |
| Rp.120.000                            |                       |
| Kata kunci                            |                       |
| Gaming Mouse, Steelseries             |                       |
| Ketersediaan                          |                       |
| <b>Tersedia</b>                       | <b>Tidak Tersedia</b> |
| Deskripsi                             |                       |
|                                       |                       |

Gambar 17 Tampilan tambah produk

## **Tampilan Keranjang**

Untuk melakukan proses pemesanan pengguna dapat memilih barang apa saja yang akan dibayarkan.

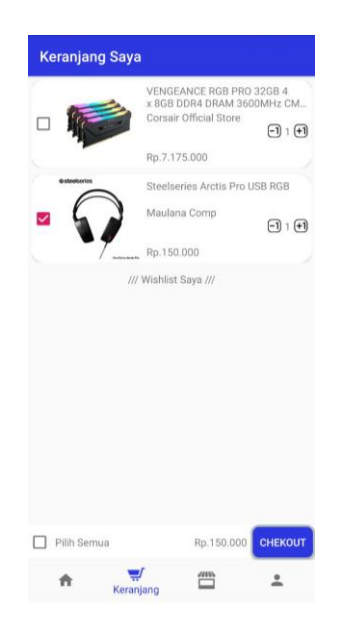

Gambar 18 Tampilan Keranjang

## **Tampilan Pembeli Melakukan Pembelian**

Tampilan pembeli melakukan pembelian dilakukan setelah pembeli melakukan checkout barang apa saja yang akan dipilih kemudian pengguna harus melengkapi data pada *form* yang tersedia. Setelah semua data terisi pengguna dapat melakukan proses pembayaran jika saldo rfid pengguna mencukupi.

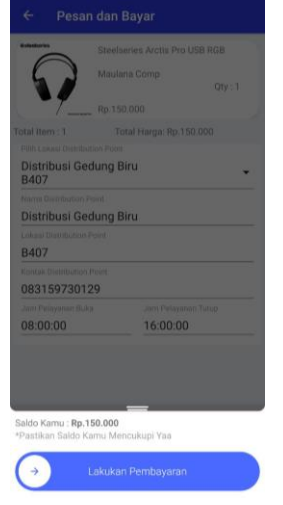

Gambar 19 Tampilan pembeli melakukan pembelian

## **Tampilan Konfirmasi Barang Diterima**

Tampilan pembeli konfirmasi barang diterima dilakukan setelah penjual barang yang dipesan sedang dalam proses dikirim.

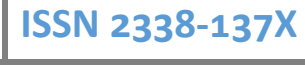

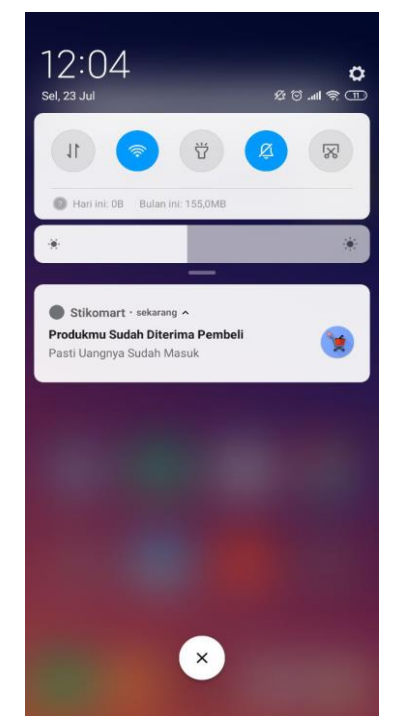

Gambar 20 Tampilan konfirmasi barang telah diterima

## **Kesimpulan**

Kesimpulan yang dapat diambil berdasarkan hasil implementasi dan evaluasi dari pembuatan aplikasi *Marketplace* Stikom Surabaya yang telah dilakukan bahwa :

- 1. Aplikasi dapat digunakan sebagai wadah bagi penjual untuk memasarkan produk.
- 2. Aplikasi dapat digunakan untuk melakukan transaksi penjualan maupun pembelian.
- 3. Aplikasi dapat membantu penjual dan pembeli untuk memonitor dan memproses transaksi yang berlangsung.

## **Saran**

Adapun beberapa saran yang dapat digunakan untuk peningkatan aplikasi, diantaranya sebagai berikut :

- 1. Metode pembayaran dapat ditambahkan seperti pembayaran melalui alfamart, atm , dan lainnya.
- 2. Dengan penerapan metode gamifikasi diharapkan dapat meningkatkan minat pengguna dengan memberikan bonus kenaikan level seperti voucher potongan harga.
- 3. Penerapan algoritma khusus untuk pencarian produk agar dapat memaksimalkan hasil pencarian pengguna.
- Dewanto, I. J. (2004). System Development Life Cycle Dengan Beberapa Pendekatan. *Fasilkom, 2*(1), 39-47.
- Gata, W., & Gata, G. (2013). *Sukses Membangun Aplikasi Penjualan dengan Java.* Jakarta: Elex Media Komputindo.
- Juansyah, A. (2015). Pembangunan Aplikasi Child Tracker Berbasis Assisted-Global Positioning System (A-GPS) Dengan Platform Android. *Jurnal Ilmiah Komputer dan Informatika (KOMPUTA), 1*(1), 1-8.
- Kotler, P. (1997). *Manajemen Pemasaran Analisis Perencanaan, Implementasi dan Pengendalian (terjemahan Jaka Wasana).* Jakarta: Salemba Empat.
- Mansur. (2015). BUSINESS TO BUSINESS (B2B) E-MARKETPLACE SEBAGAI MEDIA PROMOSI PRODUK USAHA KECIL DAN MENENGAH (UKM). *BBM (Buletin Bisnis & Manajemen), 01*(01), 1-13.
- Muzakir, A. (2016). FRAMEWORK PHONEGAP SEBAGAI TEKNOLOGI CROSS-PLATFORM MOBILE DEVELOPMENT: STUDI KASUS KAMUS TUMBUHAN. *KNTIA, 4*(1), E7-E11.
- Pressman, R. (2015). *Rekayasa Perangkat Lunak: Pendekatan Praktisi Buku 1.* Yogyakarta: Andi.
- Reddy, M. (2011). *API Design For C++.* Burlington: Elsevier.
- Ridhoni, W. (2018). Rancang Bangun Website Responsif untuk Marketplace Online Berbasis Koperasi. *PHASTI Jurnal Teknik Informatika Politeknik Hasnur, 4*(1), 25-35.
- Sadgotra, W. Y., & Saputra, E. H. (2013). Perancangan Online Marketplace Untuk Usaha Kecil Dan Menengah (Ukm) Di Kabupaten Purworejo. *Jurnal Ilmiah DASI , 14*(04), 54-58. Retrieved from teknonisme.
- Sutami, W. D. (2005). Strategi Rasional Pedagang Pasar Tradisional. *BioKultur, 1*(2), 127-148.
- Tanaem, P. F., Manongga, D., & Iriani, A. (2016). RESTFul Web Service Untuk Sistem

Pencatatan Transaksi Studi Kasus PT. XYZ. *Jurnal Teknik Informatika dan Sistem Informasi, 2*(1), 1-10.